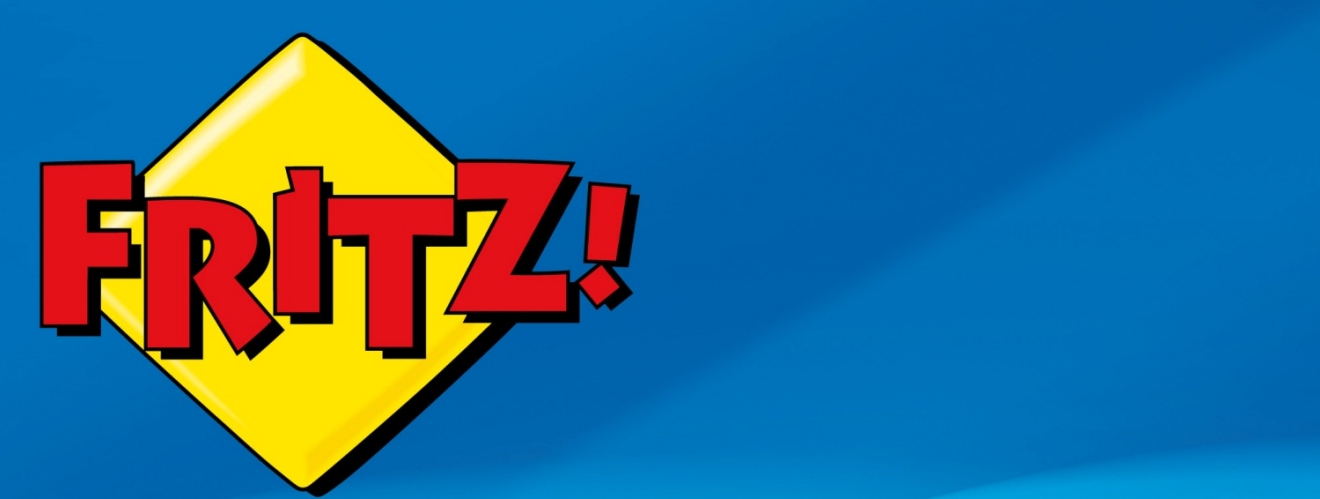

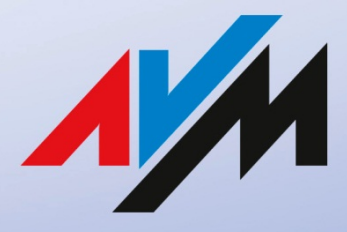

www.avm.de

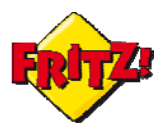

## Introduzione

In questa mini-guida presenteremo una carrellata delle FRITZ!App, le applicazioni per smartphone e tablet sviluppate da AVM.

Con le FRITZ!App i principali servizi di Telefonia, NAS e Smart Home sono sempre a portata di mano. Potrete infatti telefonare con lo smartphone utilizzando però le linee telefoniche del FRITZ!Box (anche la linea fissa), ascoltare i messaggi della segreteria integrata o leggere i fax anche quando siete in mobilità, accedere all'interfaccia web e consultare la rubrica, gestire e riprodurre i contenuti multimediali, controllare le prese intelligenti e la copertura wireless del vostro router, e molto altro ancora attraverso i vostri dispositivi mobile.

Tutte le applicazioni sono in lingua italiana (ad eccezione di quelle rilasciate in formato Lab – di prova)

## Descrizione

AVM ha sviluppato una serie di "App", le applicazioni dedicate a smartphone e tablet, per le principali piattaforme per dispositivi mobile: Android e iOS.

La gamma delle App, disponibili per il download gratuito comprende:

- FRITZ!App Fon
- FRITZ!App Ticker
- FRITZ!App Media
- MyFRITZ!App
- FRITZ!App WLAN Lab

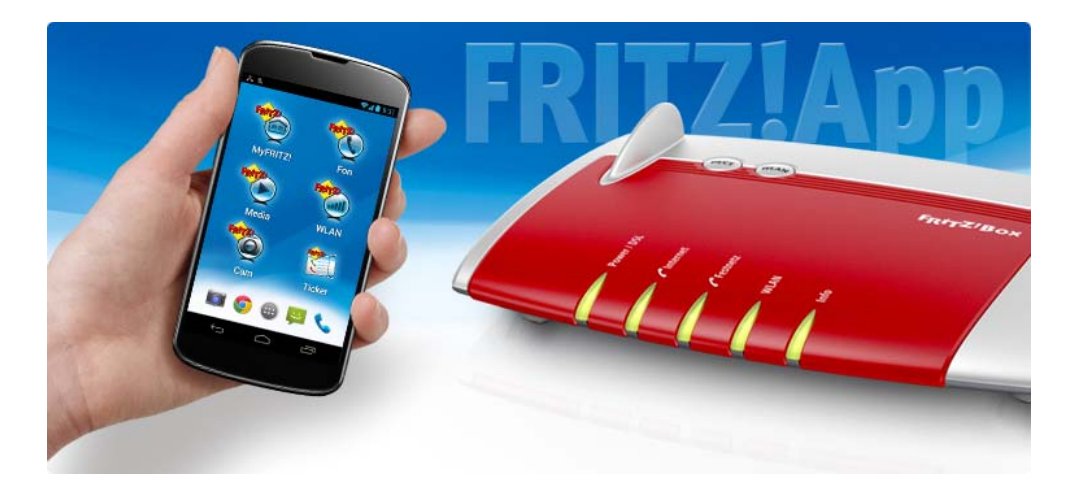

## *FRITZ!APP Fon*

Come tutte le App sviluppate da AVM, La FRITZ!App Fon è una applicazione completamente gratuita ed in questo caso disponibile per Android e iOS.

Con questa applicazione il vostro terminale mobile evoluto diventa una vera e propria estensione per i servizi di telefonia del vostro FRITZ!Box.

La FRITZ!App Fon si collega tramite WLAN (Rete wireless) al FRITZ!Box e consente di telefonare comodamente dall'ufficio o da casa attraverso la rete fissa e tramite telefonia via Internet.

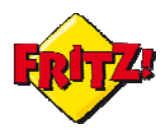

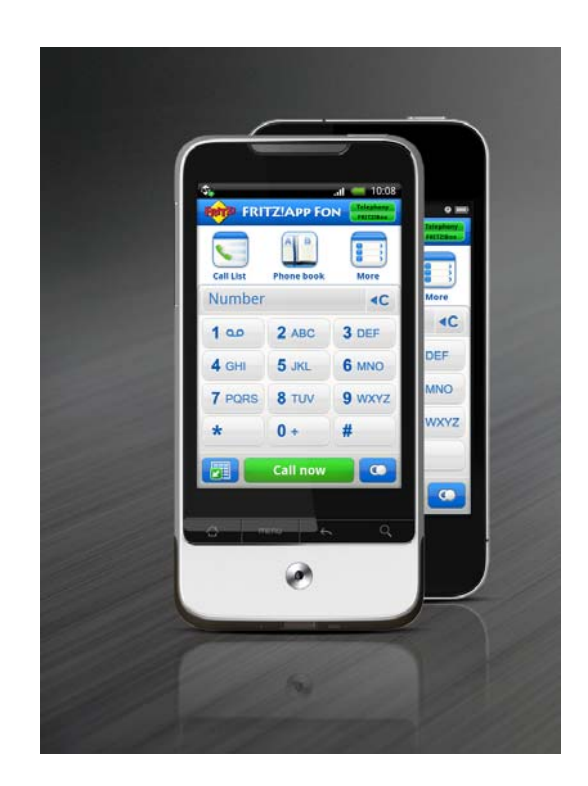

La FRITZ!App Fon è auto-configurante: è necessario conoscere soltanto la password di accesso all'interfaccia grafica di utente (GUI) del FRITZ!Box ed essere connessi tramite Rete wireless.

La connessione wireless dello smartphone può essere configurata anche tramite WPS: sul FRITZ!Box la funzionalità si attiva con la pressione del tasto WLAN per almeno 6 secondi.

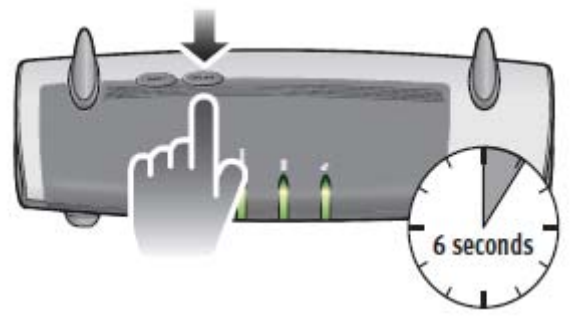

Una volta registrata al FRITZ!Box gli indicatori di stato della FRITZ!App Fon, presenti in alto a destra e denominati **Telefonia** e **FRITZ!Box,** sono colorati in verde: essi indicano che l'applicazione è connessa al FRITZ!Box e pronta per telefonare.

Inoltre, accedendo all'interfaccia web del FRITZ!Box nel menu **Telefonia > Apparecchi di Telefonia** comparirà con il nome assegnato al vostro smartphone.

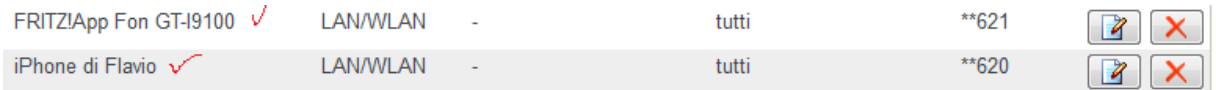

#### Utilizzo della FRITZ!App Fon

Per chiamare è sufficiente comporre il numero sulla tastiera (alfa)numerica e premere il pulsante verde.

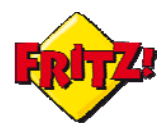

Oppure entrare nella Rubrica del FRITZ!Box tramite l'apposito pulsante e selezionare il contatto che si desidera contattare.

Un comodo pulsante in basso a sinistra consente di mostrare e/o nascondere la tastiera e quindi visualizzare le ultime chiamate: è sufficiente premere su un numero o un contatto visualizzato nella lista mostrata sul display per richiamarlo.

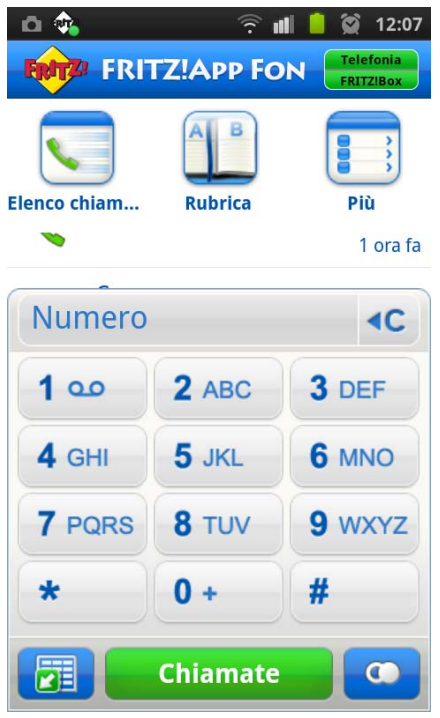

Attraverso il pulsante **Elenco chiamate** della FRITZ!App Fon è possibile controllare tutte le chiamate gestiste dal FRITZ!Box. Il riepilogo generale mostra tutte le chiamate in ordine cronologico. Mediante le icone colorate è possibile accedere al dettaglio delle chiamate effettuate, ricevute e perse.

Con la FRITZ!App Fon è possibile integrare la rubrica dello smartphone con quella del FRITZ!Box, per poter chiamare tutti i vostri contatti con la massima praticità.

Le rubriche personalizzate possono essere visualizzate on line con un semplice tocco, così da avere tutti i numeri di telefono a porta di mano.

Inoltre, è possibile definire delle "Eccezioni" ovvero decidere quali numeri di telefono devono essere sempre chiamati tramite radiotelefonia. Nell'esempio riportato in figura sotto, il numero di emergenza 112 verrà sempre contattato utilizzando la rete mobile anche se la chiamata viene originata tramite la FRITZ!App Fon.

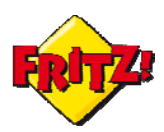

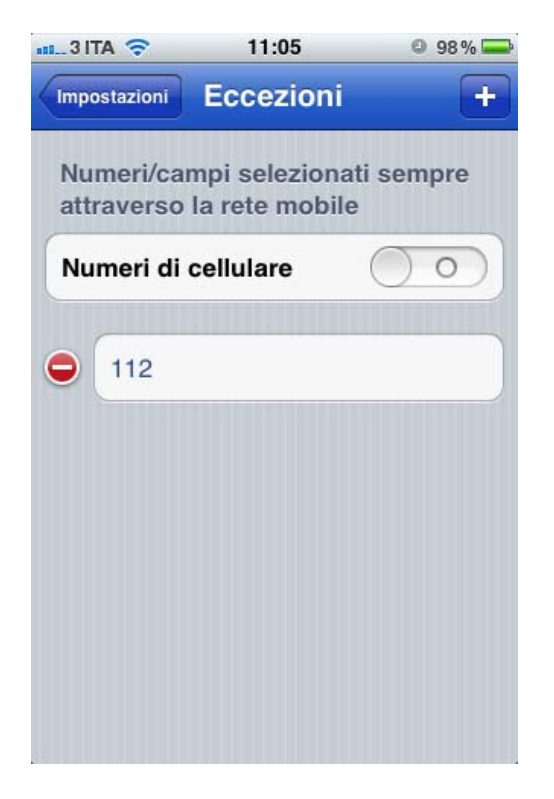

Tramite questa App, inoltre, è possibile conoscere subito le informazioni sullo stato del FRITZ!Box o accedere direttamente alla sua interfaccia web, per una gestione totale dei servizi di telefonia e non solo.

## *FRITZ!APP Ticker*

FRITZ!App Ticker è un'altra utile applicazione sviluppata da AVM, grazie alla quale potete tenere sotto controllo sul vostro smartphone (o tablet) tutte le informazioni della Telefonia del FRITZ!Box. L'applicazione è un *widget* ed è quindi disponibile per Android: esso consente di visualizzare la lista delle chiamate, accedere ai contatti della rubrica, scaricare i messaggi della segreteria integrata nel FRITZ!Box o leggere i pdf dei fax ricevuti, anche quando siete fuori dalla casa o dall'ufficio dov'è installato il vostro dispositivo.

FRITZ!App Ticker può essere utilizzata in combinazione con il servizio di MyFRITZ (di cui abbiamo trattato nella mini-guida dedicata) per il collegamento dell'applicazione da remoto via Internet al FRITZ!Box, anche in mobilità.

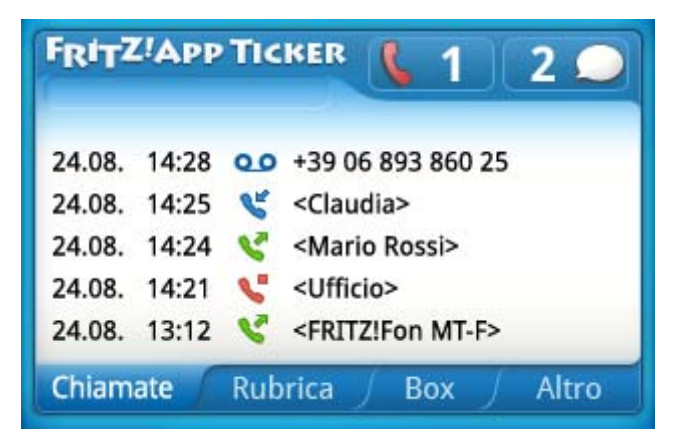

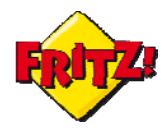

Se avete già attivato il servizio MyFRITZ! per la configurazione automatica della App basta seguire i seguenti passi:

- a. collegare il dispositivo mobile su cui è installato FRITZ!App ticker alla rete wireless del vostro FRITZ!Box
- b. nel menu Impostazioni del ticker, sotto la sezione Manutezione remota, cliccare su Dati di accesso MyFRITZ! per importare l'Indirizzo
- c. inserire Utente e Password di amministrazione del vostro FRITZ!Box (creati con l'attivazione di MyFRITZ!) e premere su Salva

## *FRITZ!App Media*

La FRITZ!App Media è una App per Android in grado di sfruttare tutte le potenzialità del FRITZ!Box come *Mediaserver*.

Con questa applicazione potete riprodurre sul dispositivo mobile i contenuti multimediali presenti nella vostra rete e sul NAS integrato del FRITZ!Box<sup>1</sup> oppure utilizzarla come telecomando per i lettori multimediali integrati nei televisori o negli impianti stereo di nuova generazione.

La FRITZ!App Media funziona quindi da lettore di file multimediali o da controller wireless attraverso il protocollo UPnP A/V.

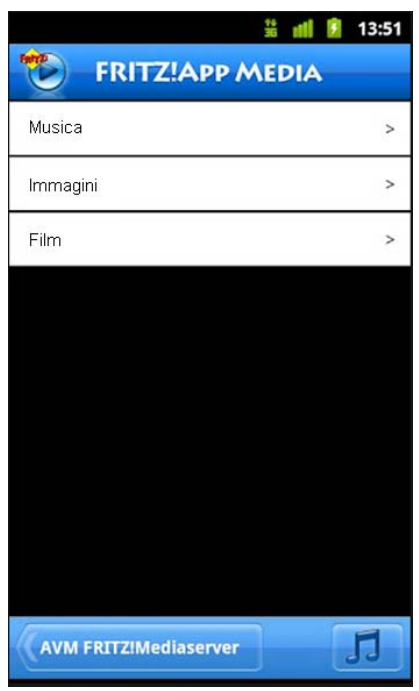

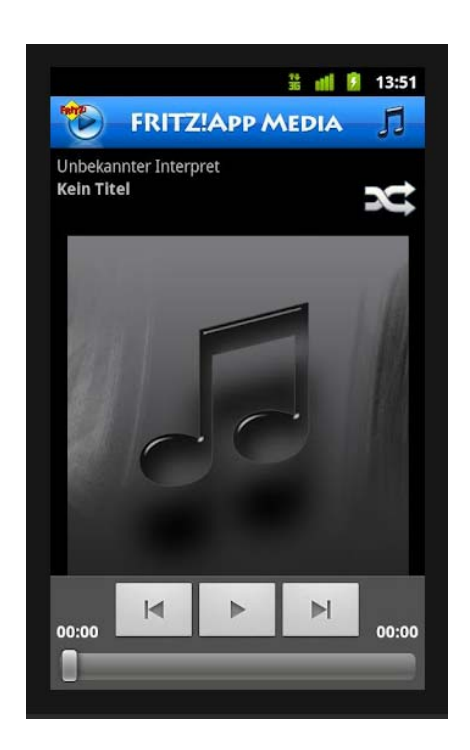

Ad esempio se sul NAS integrato del FRITZ!Box memorizzate dei file musicali o dei video, tramite la FRITZ!App Media potete riprodurre la vostra musica preferita o i film direttamente sullo smartphone o controllare un lettore di file di un altro dispositivo presente in rete<sup>2</sup>, proprio come se lo smartphone agisse da telecomando.

 $1$  Confronta la guida dedicata alle funzionalità di NAS e Multimedia del FRITZ!Box.

<sup>2</sup> Purchè supporti UPnP A/V

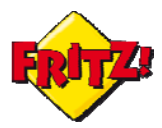

In questo caso oltre a selezionare tramite la App il file da eseguire, basterà indicare il dispositivo remoto su cui il contenuto multimediale dovrà essere riprodotto.

## *MyFRITZ!App*

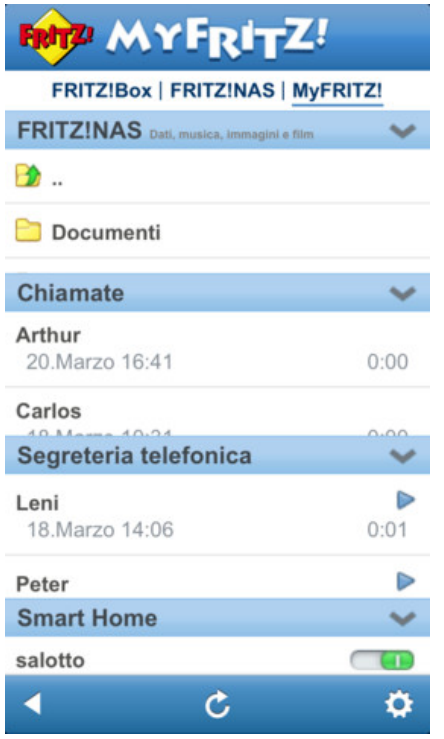

Questa App è stata sviluppata da AVM per accedere all'interfaccia MyFRITZ del FRITZ!Box in modo veloce e sicuro, utilizzando un dispositivo mobile con sistema operativo iOS (o Android, nel formato Lab).

MyFRITZ! App offre una panoramica sul NAS integrato del FRITZ!Box, tramite **FRITZ!NAS**, sulle **Chiamate** e sui messaggi vocali della **Segreteria telefonica**.

Potrete inoltre visualizzare o scaricare i contenuti per ciascuna sezione, mentre tramite i pulsanti presenti sotto **Smart Home** potrete anche accendere e/o spegnere tutte le prese intelligenti FRITZ!DECT 200 che saranno collegate al vostro FRITZ!Box.

Per configurare in automatico questa App con MyFRITZ basta seguire le stesse istruzioni prima descritte per il ticker, seguendo le indicazioni riportate sul display.

## *FRITZ!App WLAN Lab*

Questa App, disponibile al momento in versione Lab (di prova) per Android, consente di gestire ogni aspetto del collegamento WLAN (Rete wireless) del FRITZ!Box, fornendo anche un utile strumento per la misura della portata del segnale e per ampliarla con l'ausilio di un FRITZ!WLAN Repeater 300E (vedi mini-guida dedicata al prodotto).

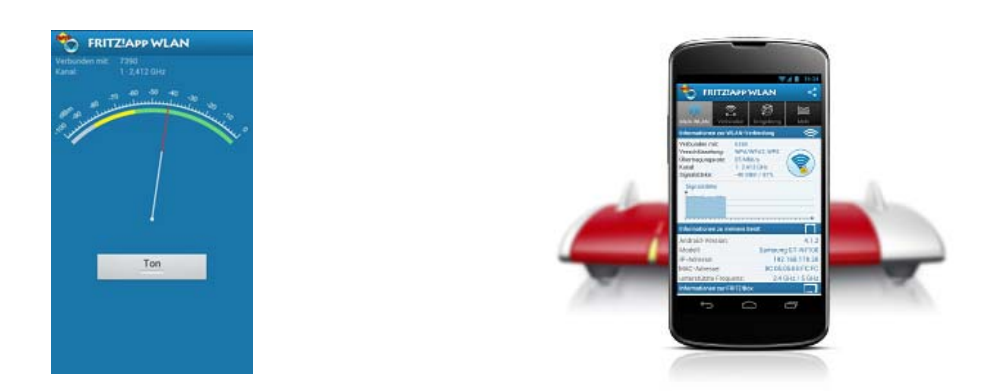

NOTA: Per ciascuna delle App presenti in questa mini-guida potete verificare i requisiti di sistema direttamente sui vari negozi on-line, prima di eseguire il download delle applicazioni